•

- After filling in all required information, select the green **Submit** button
- You will receive an email as notification whether your form has been processed, or rejected for any reason

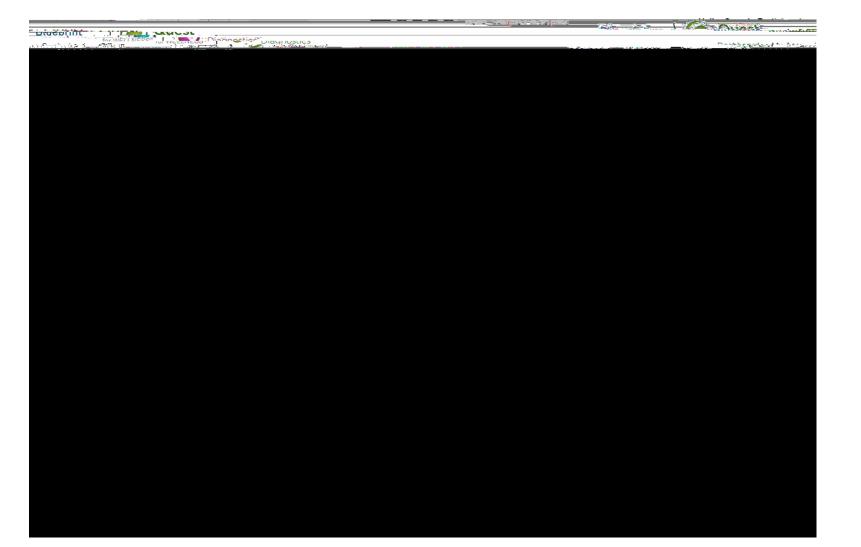